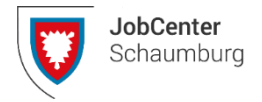

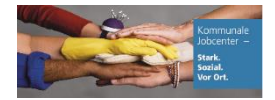

## **Erste Schritte - JobCenter Schaumburg**

Damit wir uns bestmöglich auf Ihre Beratung vorbereiten und Ihre Anliegen schneller bearbeiten können, nutzen Sie gern unseren Online-Erstantrag. Dieser spart Ihnen nicht nur Zeit, sondern Sie haben auch die Möglichkeit, Ihren Antrag jederzeit und von jedem Ort aus einzureichen.

## **Schritt 1: Bürgergeld Online-Antrag**

Um mit Ihren ersten Schritten zu starten, füllen Sie bitte zuerst den Bürgergeld Online-Antrag aus. Dieser Antrag kann ganz einfach online ausgefüllt werden.

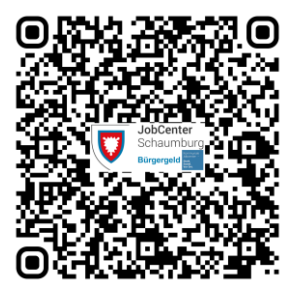

https://portal-civ-brd.ekom21.de/civ-brd.public/start.html?oe=00.00.ALGII.JCLKSB&mode=cc&cc\_key=ALGII

## **Schritt 2: Persönlicher Fragebogen**

Sobald Sie den Bürgergeld Online-Antrag abgeschlossen haben, füllen Sie bitte für jede Person, die im Antrag aufgeführt und 15 Jahre oder älter ist, den Fragebogen aus. Auch dieser Fragebogen ist schnell und einfach online auszufüllen.

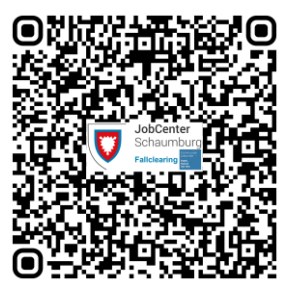

https://www.serviceportal-schaumburg.de/portal/seiten/buergergeld-fallclearing-900000062-24500.html?titel=B%C3%BCrgergeld+-+Fallclearing

Scannen Sie die QR-Codes oder öffnen Sie die beigefügten Links mit Ihrem mobilen Endgerät oder besuchen Sie die Online-Services auf unserer Webseite (https://www.jobcenter-schaumburg.de/Online-Service/). Dort finden Sie auch unsere Erklärvideos mit weiteren Informationen zu unseren Anträgen.